# **DL/I Services**

When you invoke "DL/I Services" from the SYSDDM main menu, the **DL/I Services Main Menu** is displayed which offers you the following functions:

 $\bullet$ 

#### **[NDB Maintenance](#page-0-0)**

An NDB is a DL/I DBD (database description) which is defined to Natural.

 $\bullet$ 

#### **[NSB Maintenance](#page-12-0)**

An NSB is a DL/I PSB (program specification block) which is defined to Natural.

# <span id="page-0-0"></span>**NDB Maintenance**

This section covers the following topics:

- [Menu and Functions](#page-0-1)
- [Select an NDB from a List](#page-2-0)
- [Select an NDB Segment from a List](#page-3-0)
- [Edit an NDB Segment Description](#page-5-0)
- [Generate DDM from Segment Description](#page-10-0)

### <span id="page-0-1"></span>**Menu and Functions**

When you select **NDB Maintenance** on the **DL/I Services Main Menu**, the **[NDB Maintenance](#page-0-0)** menu is displayed:

```
 14:37:12 **** DL/I Services **** 2006-05-25
                          - NDB Maintenance - 
                Code Functions 
                ---- ------------------------------------- 
                  S Select an NDB from a List 
                  P Purge an NDB 
                  L Select an NDB Segment from a List 
                  E Edit an NDB Segment Description 
                  G Generate DDM from Segment Description 
                  ? Help 
                  . Back 
                  M End 
                ---- ------------------------------------- 
       Enter Code: ? 
         NDB Name: 
      Segment Name: 
 ENTER PF1 PF2 PF3 PF4 PF5 PF6 PF7 PF8 PF9 PF10 PF11 PF12 
     Help Back End
```
The individual NDB maintenance functions are listed below:

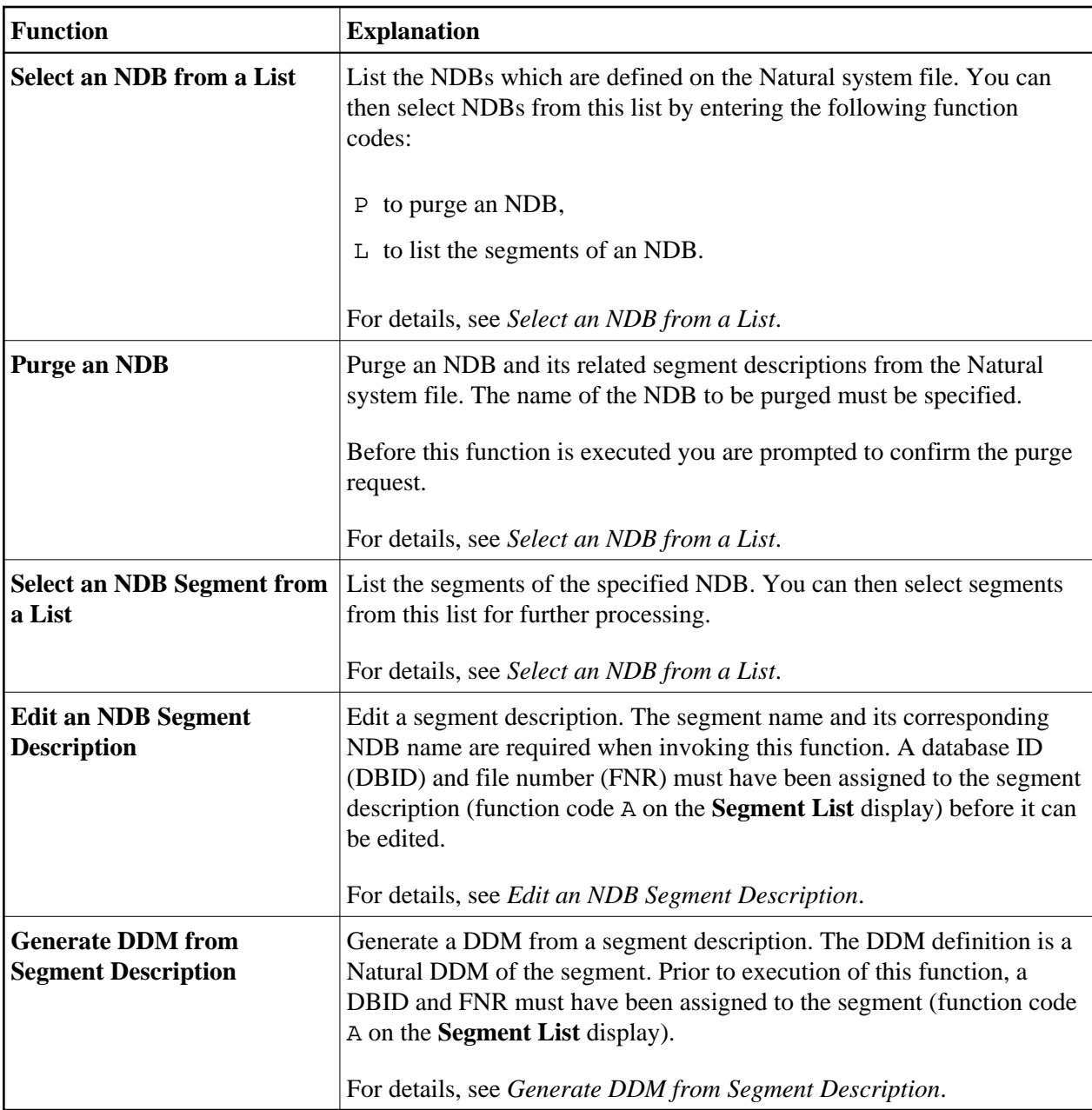

# <span id="page-2-0"></span>**Select an NDB from a List**

When you select an NDB from a list, a list containing all NDBs defined on the Natural system file is displayed. In addition to the NDB name the following is displayed:

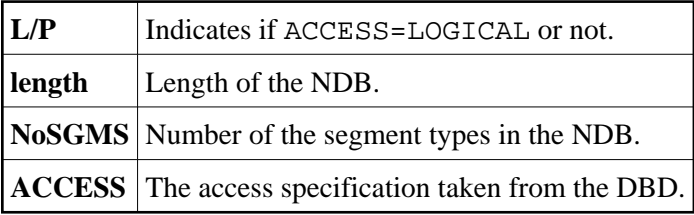

From the list, you can select NDBs for further processing by entering the following function codes in the **Func** column next to the NDB names:

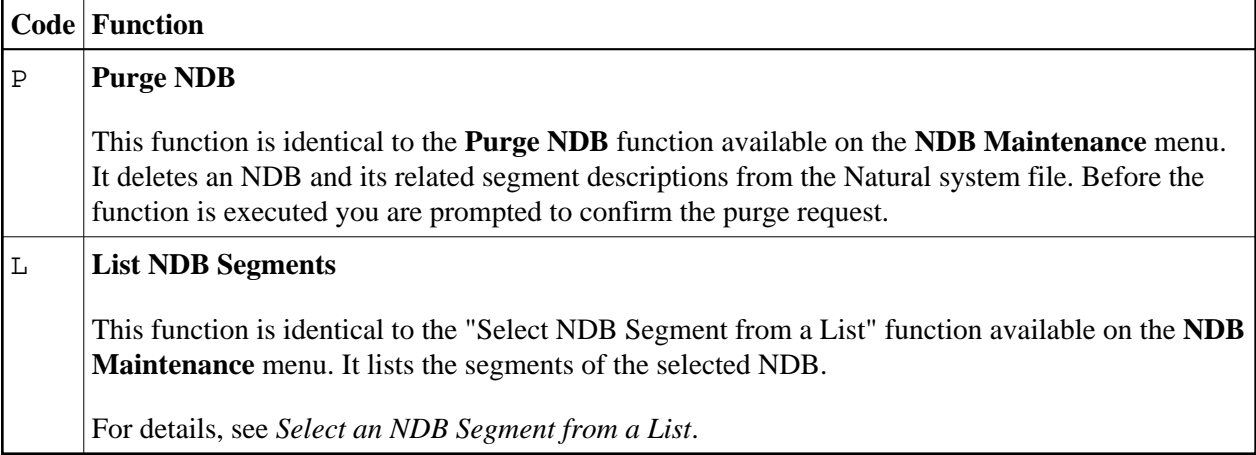

### <span id="page-3-0"></span>**Select an NDB Segment from a List**

When you select an NDB segment from a list, a list containing all segments of the specified NDB is displayed. If you do not know the NDB name, use the **[Select an NDB from a List](#page-2-0)** function.

```
 10:50:48 **** DL/I SERVICES **** 2006-05-25
                                                                                - Segment List - 
       DBD Name = ED00DBD 
            Func Level Segment DBID FNR Seg-Lgh UDF-Lgh Response 
             --------------------------- Top of Data -------------------------------- 
\_ 1 COURSE 246 \_10 75-80 100
\frac{1}{2} 2 PREREQ 246 \frac{11}{200} 36-36 40
\frac{1}{2} 2 OFFERING 246 \frac{12}{1241} 41-41 40
\frac{1}{2} 3 TEACHER 246 \frac{13}{24-24} 60
\frac{1}{2} 3 STUDENT 246 \frac{14}{40-40} 40
\mathcal{L} = \mathcal{L} = \mathcal\mathcal{L} = \mathcal{L} = \mathcal\mathcal{L} = \mathcal{L} = \mathcal\mathcal{L} = \mathcal{L} = \mathcal\mathcal{L} = \mathcal{L} = \mathcal ----------------------------- Bottom ----------------------------------- 
                Code .. _ ( ? Help . Back M End )
      Func = E Edit Segment Description A Assign DBID and FNR F Free DBID and FNR \prime ' Change DBID and FNR
                     F Free DBID and FNR
                       G Generate DDM N Take New Copy of UDF
     Enter-PF1---PF2---PF3---PF4---PF5---PF6---PF7---PF8---PF9---PF10--PF11--PF12---
    Exec Help Exit Cancer Exit Cancer Exit Cancer Existence and Cancer Existence Existence and Cancer Cancer Cancer
```
Next to each segment you can enter one of the function codes listed below. You can mark several segments at the same time with a function code. If you do not enter any code, the list is scrolled forward until the bottom of the list is reached.

You can enter one of the following codes next to a segment on the segment list to perform one of the following functions:

<span id="page-4-0"></span>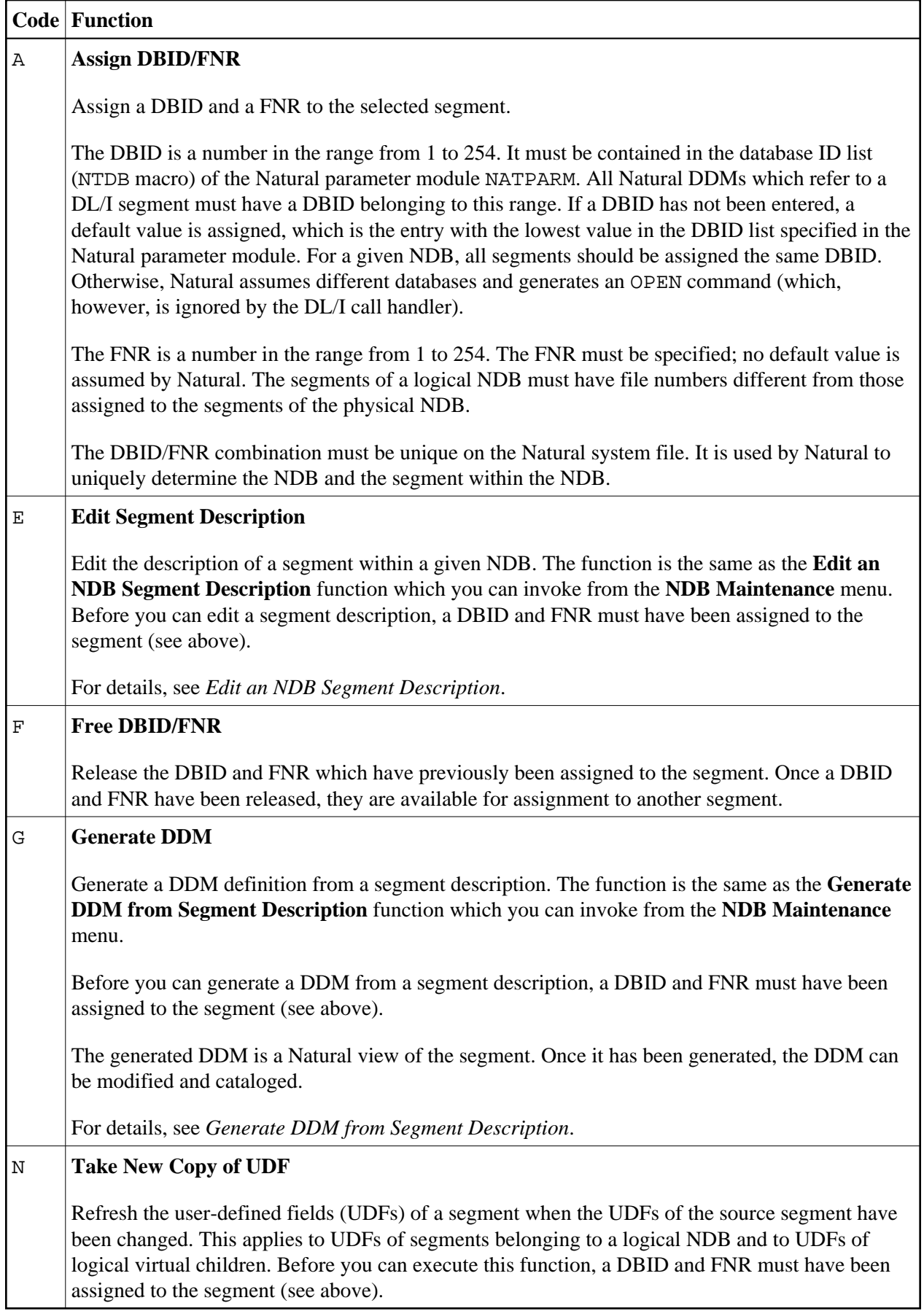

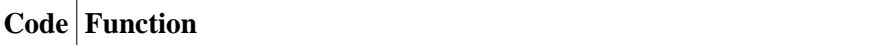

#### *blank* **Change DBID/FNR**

Change a previously assigned DBID and/or FNR.

For changing a DBID or FNR, the same rules concerning DBID and FNR specification apply as for assigning a DBID/FNR [\(see above\).](#page-4-0)

## <span id="page-5-0"></span>**Edit an NDB Segment Description**

Additional segment fields, so-called user-defined fields (UDFs), can be defined.

This function is invoked either by entering function code E, an NDB name and a segment name on the **[NDB Maintenance](#page-0-0)** menu, or by selecting the segment from the **Segment List** (by marking it with function code E). A DBID and a FNR must have been assigned to a segment description (function code A on the **Segment List** display) before it can be edited.

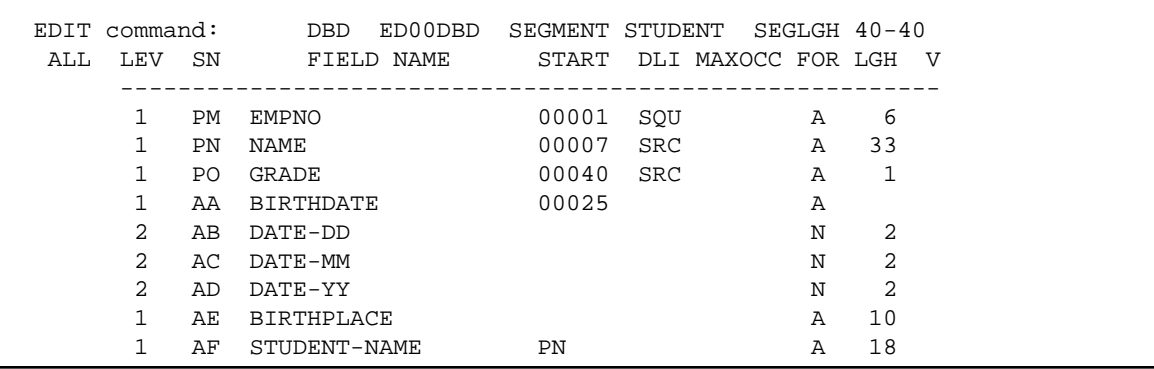

The following information is displayed on the status line at the top of the screen:

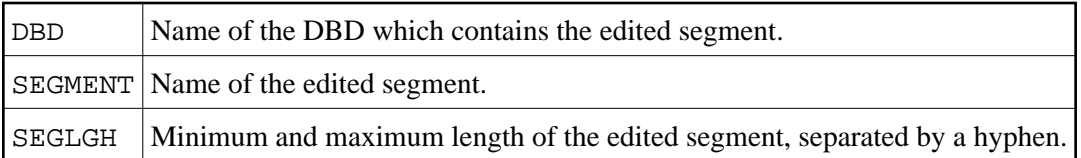

DL/I fields and user-defined fields are displayed as shown above. You can add, delete or modify UDFs. DL/I fields, however, can neither be added nor deleted. If the specification TYPE=P is included in the FIELD statement of the DL/I DBD, the format of the field can be changed from P (decimal packed unsigned) to S (decimal packed signed) on the edit segment description screen. FOR (format) is the only attribute of a DL/I field you can modify. In particular, it is not possible to change the name of a DL/I field, because it is used by Natural to build the segment search arguments (SSA). If the name of a DL/I field is to be changed, the field can be redefined as an UDF.

Edit commands are available to copy or delete single lines or to insert a group of empty lines. In addition, commands for scrolling forward or backward are provided. For details you can enter a question mark in the "command" field to display the corresponding help information.

After modification of segment field attributes you can save the description by entering SAVE in the command field.

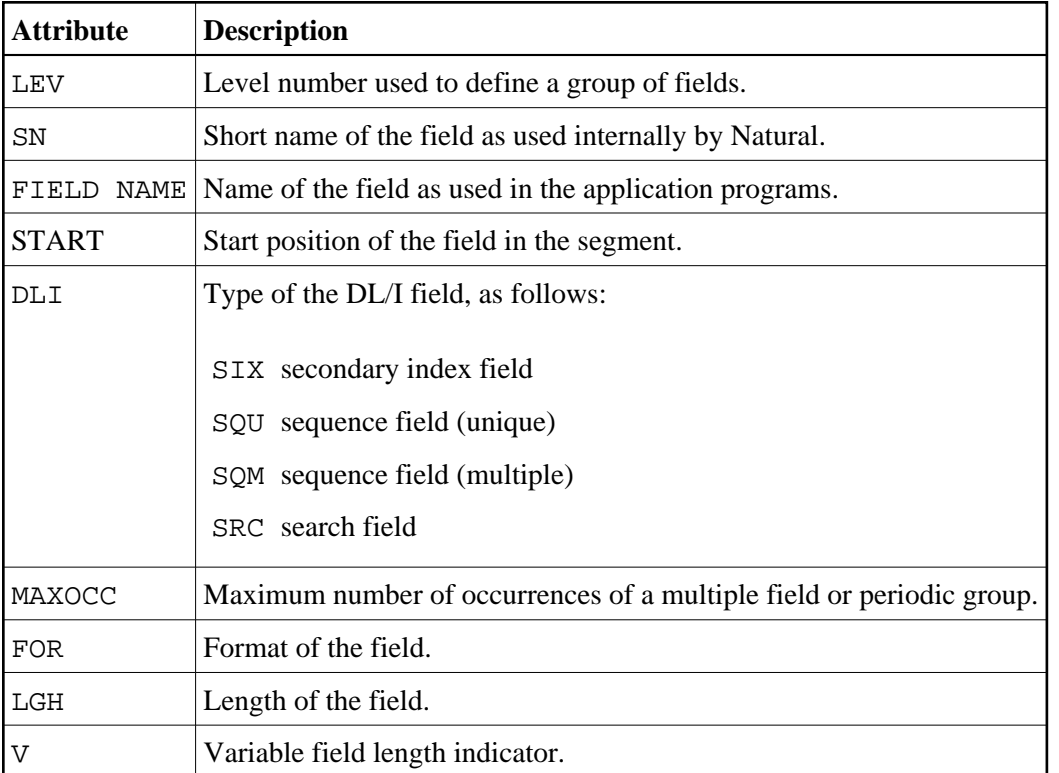

The following field definition attributes are displayed and can be modified for user-defined fields:

Each user-defined field can be defined as follows:

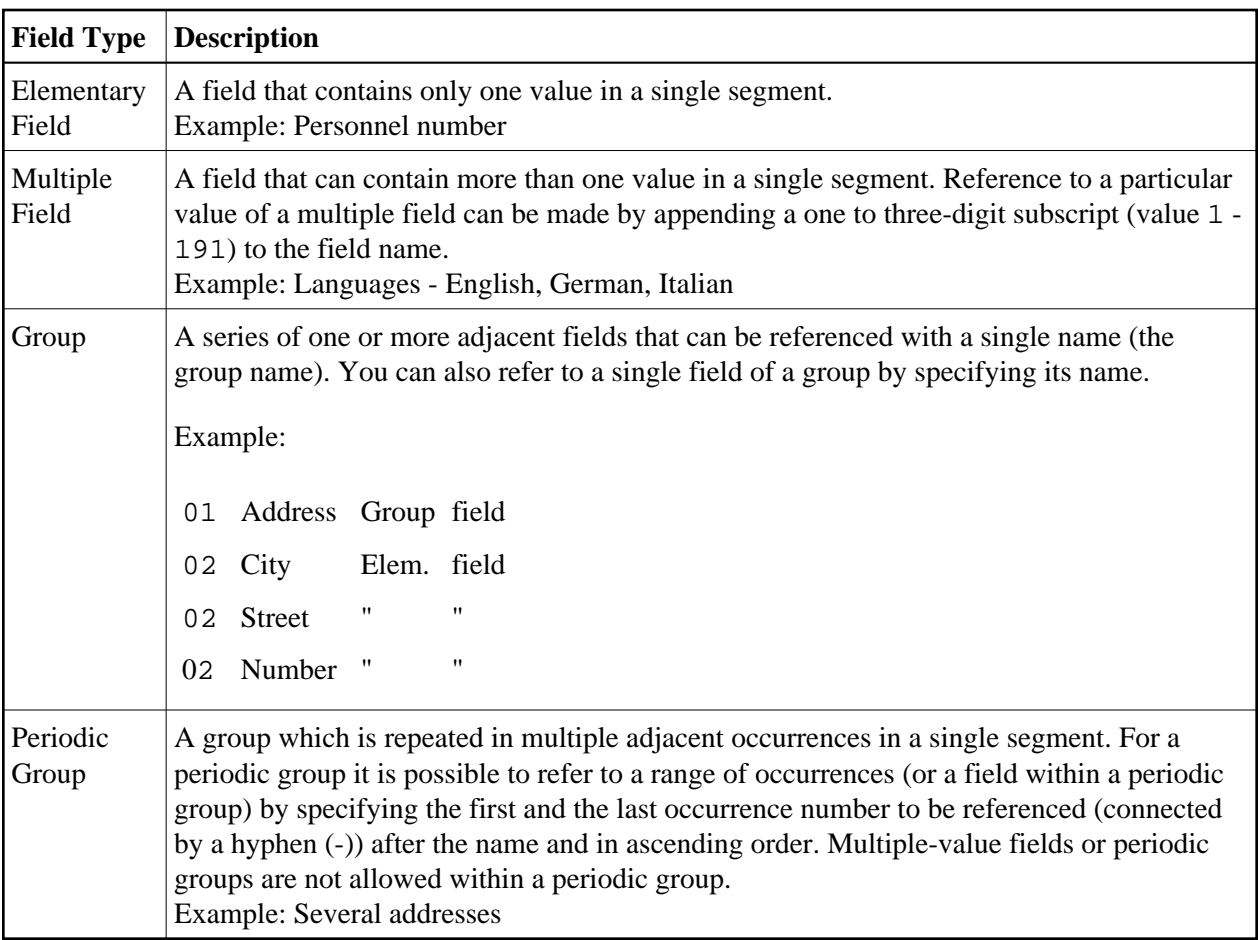

Since DL/I fields cannot be modified as described above (with the exception of FORMAT), they cannot be directly defined as a group. To define a DL/I field as a group, it is necessary to redefine it as a user-defined field which then can be redefined as a group. In a DDM, these user-defined fields must not be specified as descriptor fields. When a DDM is generated, the UDFs are marked as non-descriptor fields.

#### **Example - Redefinition of a DL/I Sequence Field as a Group:**

The description of the segment STUDENT within the DBD named ED00DBD is used as shown in the Segment List screen above:

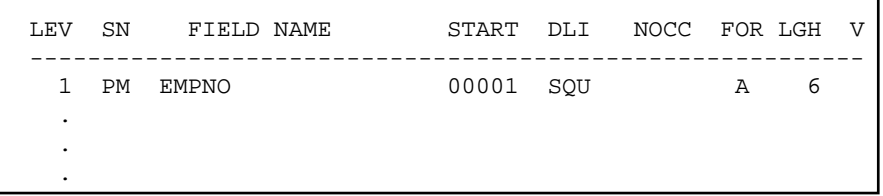

If the DL/I sequence field PM is to be "structured", it must be redefined as a user-defined field (AAAAA in the figure below). This UDF can then be structured as required.

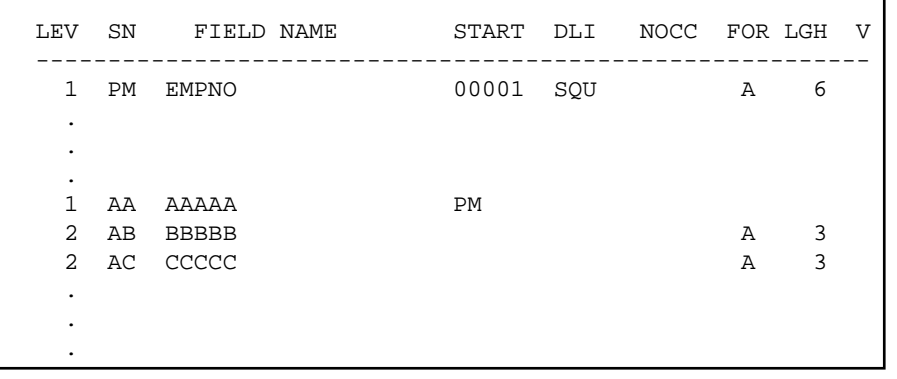

The group field AAAAA has no format/lenght (FOR/LGH) specified. The length of a group is set equal to the sum of all fields belonging to the group.

#### <span id="page-8-0"></span>**UDF Parameters**

For each user-defined field on the above screen, parameters can be specified as listed and described in the following table. The total length of all DL/I fields and user-defined fields must not exceed the segment length.

When attributes of a UDF are modified and an old copy of this UDF is contained in the shared UDF buffer pool, the old copy is marked "invalid". If the UDF is referred to again by a Natural program, the modified UDF is read from the Natural system file. Therefore, it is not necessary to restart the Natural session if a UDF has been modified. However, this applies only to physical UDFs; that is, to UDFs of a physical NDB. If a physical UDF is modified and a logical NDB refers to the appropriate segment type, the logical UDF is not marked "invalid" in the buffer pool. To invalidate a logical UDF it is necessary to restart the TP monitor or to execute function N (**Take New Copy of UDF**) of the **Segment List** screen on the appropriate segments in the logical NDB.

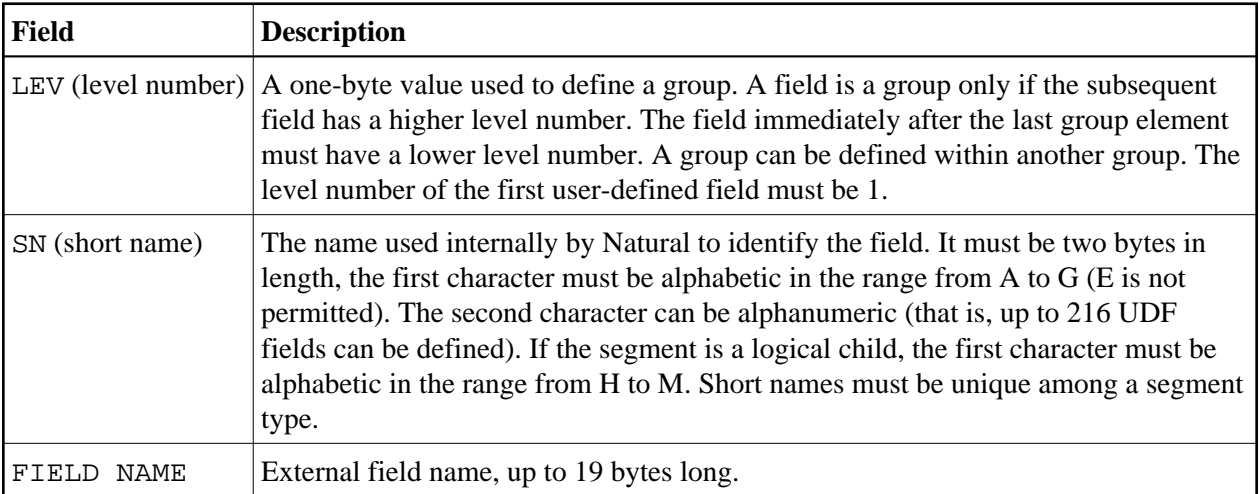

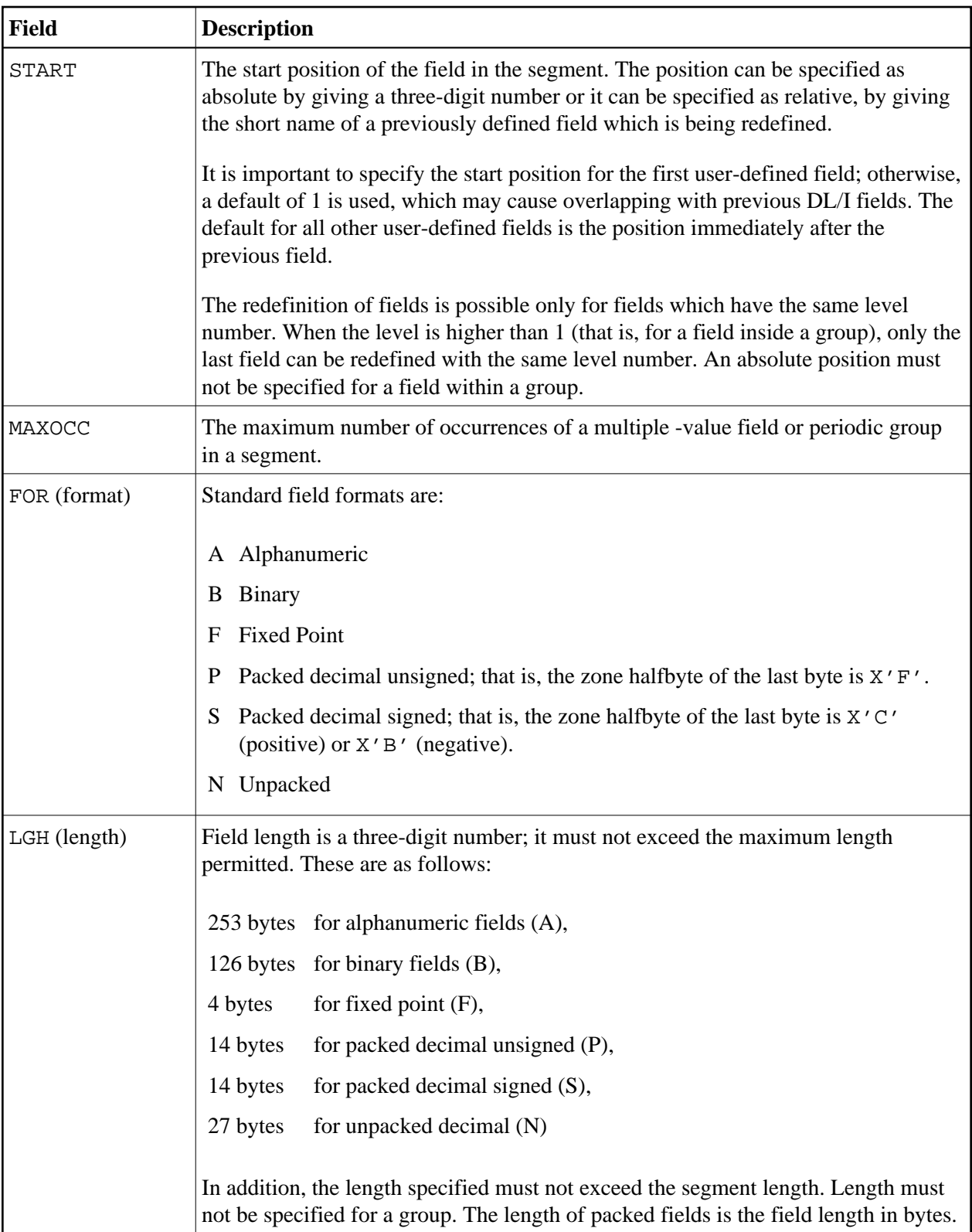

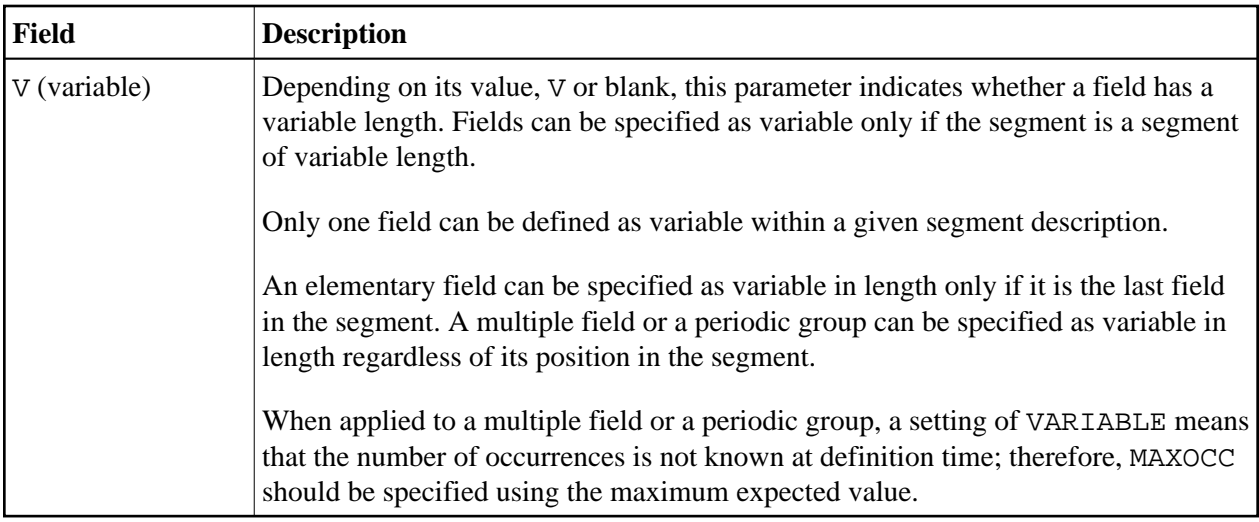

# <span id="page-10-0"></span>**Generate DDM from Segment Description**

This function is invoked either by using the G function code of the **[NDB Maintenance](#page-0-0)** menu - then an NDB name and a segment name must be specified -, or by selecting the segment from the **[Segment List](#page-4-0)**, by marking it with function code G.

A DBID and a FNR must have been assigned to a segment description (function code A on the **Segment List** display) before a DDM can be generated.

The DDM is generated from a segment description and represents a Natural view of the segment. It must be generated and cataloged before the corresponding segment can be referenced by a Natural program. After generation, default options for field headers or edit masks (decimal positions) can be modified in the DDM. See *Catalog DDM* and *Edit DDM* in the Natural *Utilities* documentation for corresponding information.

It should be noted, however, that default options for field headers or edit masks (decimal positions) are stored with the DDM and not with the NDB or UDF. The data in the NDB or UDF reflects what is allowed by the DL/I FIELD macro in which the length can be specified only in bytes (decimals are not allowed). Consequently, when regenerating the DDM, prior modifications in the DDM must be applied again by the user.

In DL/I a program must be able to reference search fields, sequence fields and secondary index fields of ancestor segments in order to build a certain search criterion; therefore, DDMs for DL/I segments can also include fields which are not part of the actual physical segment.

To satisfy the requirements for DL/I processing, a DDM must contain all the fields which can be referenced. Therefore, the generated DDM can contain the following fields:

DL/I sequence fields, search fields and secondary index fields of the current (physical) segment. These fields have been defined in the DBDGEN source for this segment. When the DDM is generated, information on these fields is obtained from the NDB control block for this segment. DL/I sequence fields and secondary index fields are marked as descriptor (D), search fields are marked as non-descriptor (N). All of these fields can be used to qualify search requests.

- DL/I sequence fields and secondary index fields of all the ancestor segments. These fields have been defined in the DBDGEN source for the ancestor segments. When the DDM is generated, information on these fields is obtained from the NDB control blocks for the ancestor segments. These fields are marked as descriptor (D). They can be used to qualify search requests.
- DL/I search fields of all the ancestor segments. These fields have also been defined in the DBDGEN source for the ancestor segments. When the DDM is generated, information on these fields is also obtained from the NDB control blocks for the ancestor segments. However, these fields are marked as superdescriptor (S). They can be used to qualify search requests.
- Fields of the current segment defined by the user (UDFs). When the DDM is generated, information on these fields is obtained from the UDF control blocks. These fields cannot be used to qualify search requests.

Fields of format S in the segment description (see *[UDF Parameters](#page-8-0)*) generate format P in the DDM.

The following tables summarize how the various types of fields can be processed using Natural I/O statements. They illustrate which fields can be used to qualify search requests, and which fields can be used with the Natural statements DISPLAY, UPDATE or STORE. In addition, the tables indicate whether the field in the generated DDM is marked as descriptor, superdescriptor or non-descriptor.

#### **Current Segment**

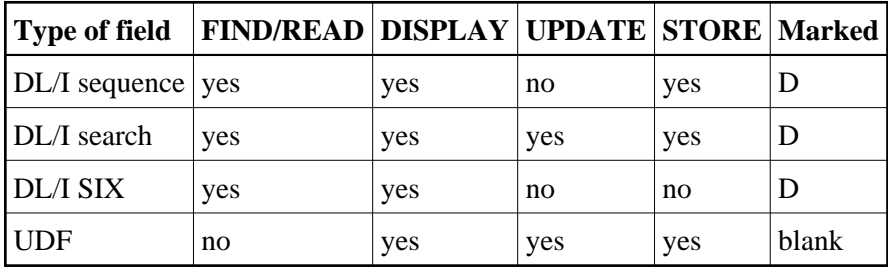

#### **Ancestor Segment**

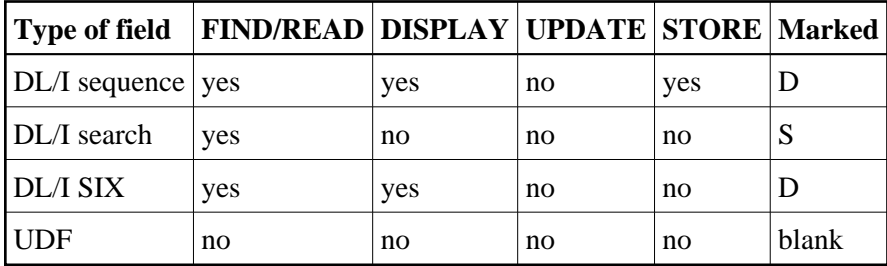

#### **Notes:**

- 1. Using the Natural staement DISPLAY, the DL/I SIX fields can be displayed only if a PCB is used with this SIX specified in the PROCSEQ parameter. If not, an error message is returned by Natural at runtime.
- 2. The DL/I SIX field name cannot be used in an UPDATE or STORE statement. SIX fields, however, can be updated/stored by referring to the source fields which comprise the SIX.
- 3. The READ statement returns records in ascending sequence. The possible sequences for DL/I segments are root sequence or the sequence of any secondary index.

As mentioned above, the generated DDM contains all fields of the current segment and all DL/I fields of the ancestor segment(s), marked either as D or S. The UDFs of the ancestor segments are not included in the generated DDM because a DDM refers only to one segment.

The generated external name of the DDM is equal to the segment name prefixed by the DBD name.

#### **Example:**

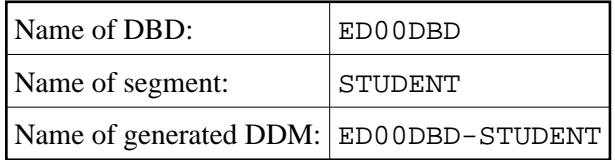

The generated external name of DL/I fields is equal to the name specified in the DL/I FIELD macro during the DL/I DBDGEN procedure.

The generated external name of DL/I fields of ancestor segments is equal to the field name suffixed by the segment name.

#### **Example:**

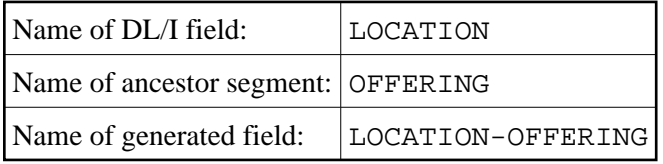

The generated external name of the UDFs is equal to the name specified by the user at definition time.

# <span id="page-12-0"></span>**NSB Maintenance**

When you select **NSB Maintenance** on the **DL/I Services Main Menu**, the **NSB Maintenance** menu is displayed.

From this menu, you can select the following NSB maintenance functions:

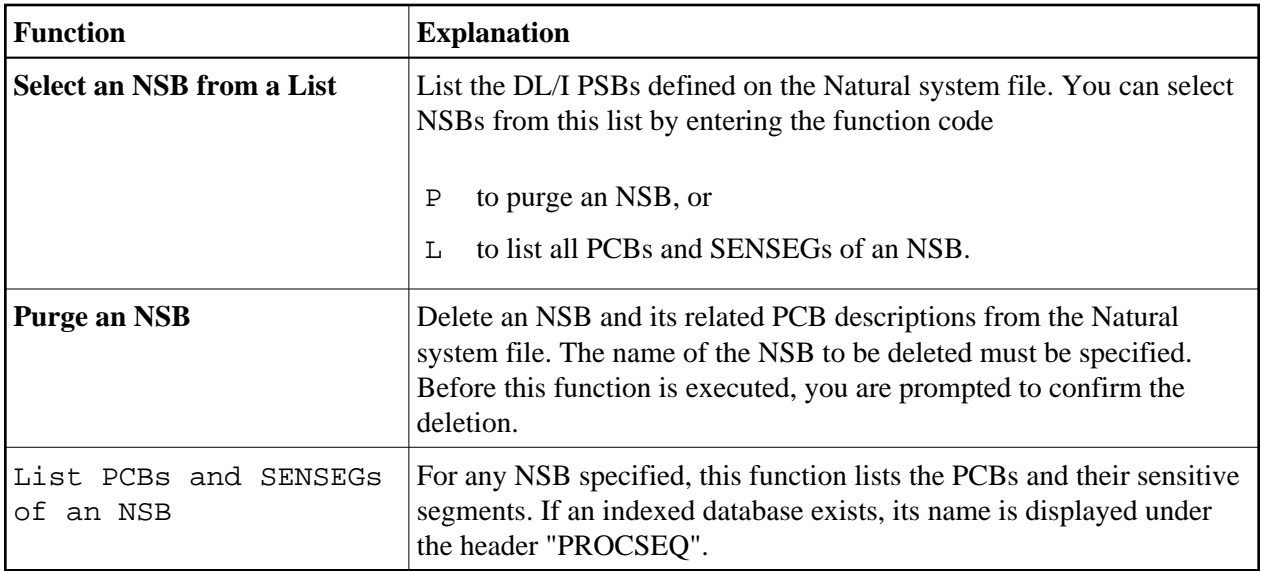

# **Select an NSB from a List**

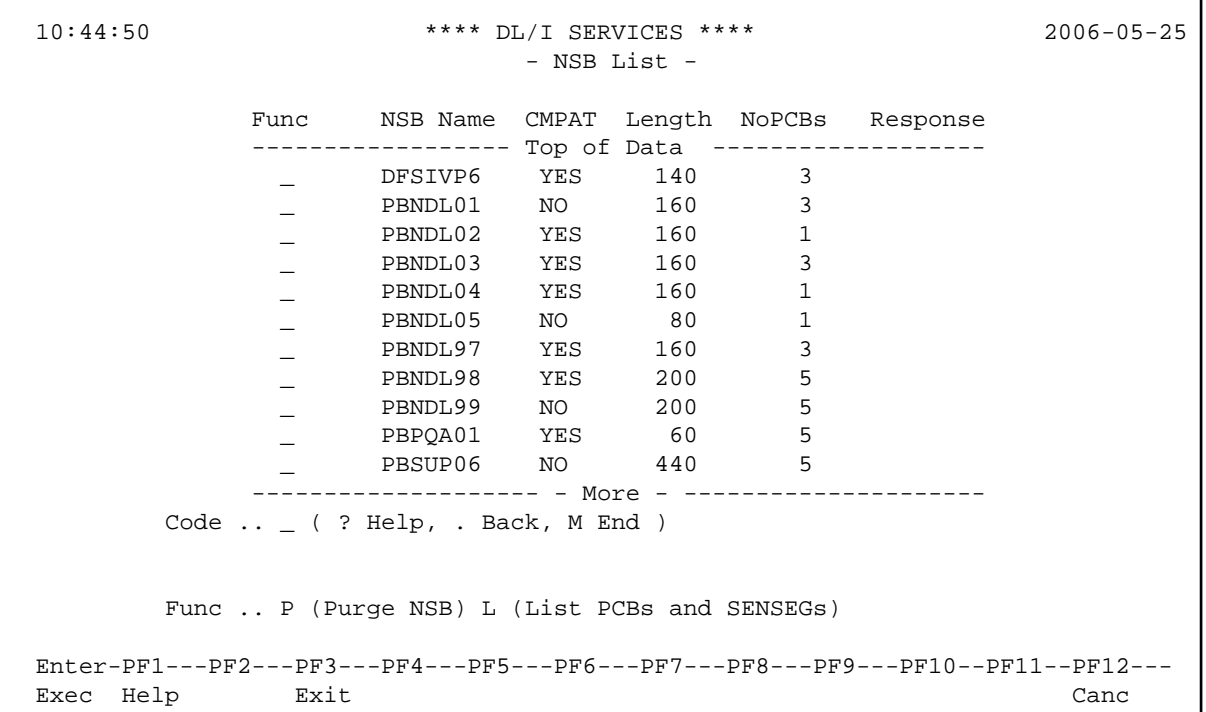

# **List PCBs and SENSECs of an NSB**

```
 10:46:57 **** DL/I SERVICES **** 2006-05-25
                              - PCB List - 
  NSB Name: PBNDL01 (CMPAT=NO ,Length=00160) 
      Number of PCB's NDB Name Level SENSEG PROCSEQ 
      -------------------------- Top of Data -------------------------- 
            3 ED00DBD 
                                   1 COURSE 
                                   2 PREREQ 
                                   2 OFFERING 
                                   3 TEACHER 
                                   3 STUDENT 
        -------------------------- Bottom ----------------------------- 
     Code .. _ ( ? Help . Back M End )
 Enter-PF1---PF2---PF3---PF4---PF5---PF6---PF7---PF8---PF9---PF10--PF11--PF12---
```
 10:49:10 \*\*\*\* DL/I SERVICES \*\*\*\* 2006-05-25 - NDB List - Func NDB Name L/P Length NoSGMs Access Response ---------------------- Top of Data -------------------- \_ CCCBTD00 P 460 6 \_ DNDL01 P 540 5 \_ DNDL02 P 620 10 \_ DNDL03 L 820 10 \_ DNDL04 P 60 1 GSAM \_ DPQA04 P 480 5 \_ DSUP02 L 1720 15 \_ DSUP05 P 380 5 \_ DSUP09 P 340 2 \_ DSUP10 L 880 10 \_ DUSA01 P 320 5 HDAM ------------------------ - More - ----------------------- Code  $\ldots$  ( ? Help, . Back, M End ) Func: P (Purge NDB) L (List NDB Segments)

Exec Help Exit Canc

 Enter-PF1---PF2---PF3---PF4---PF5---PF6---PF7---PF8---PF9---PF10--PF11--PF12--- Exec Help Exit Cancer Exit Cancer Exit Cancer Exit Cancer Exit Cancer Exit Cancer Exit Cancer Exit Cancer Exit